## RBK

## *Dossier de pilotage Sun Fire 6800*

*Pour Nom\_Client*

*Projet Nom\_Projet*

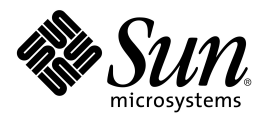

**Sun Microsystems France S.A.** 13, Avenue Morane-Saulnier BP 53 78142 Vélizy Cedex Tél. : 01 34 03 00 00 Fax : 01 34 03 04 73

## *Avertissement*

This product or document is and distributed under licenses restricting its use, copying, distribution and decompilation. No part of this product or document may be reproduced in any form by any means without prior written authorization of Sun and its licensors if any. Third-party software, including font technology, is copyright and licensed from Sun suppliers.

Parts of the product may be derived from Berkeley BSD systems, licensed from the University of California. UNIX is a registered trademark in the US. and other countries, exclusively licensed through X/Open Company, Ltd.

Sun, Sun Microsystems, the logo Sun, AnswerBook, SunDocs, Solaris, OpenBoot, OpenWindows, Solstice AdminSuite, Solstice Backup, Solstice DiskSuite, Solstice SyMON, SunSwift, SunVTS, Ultra and Enterprise are trademarks, registered trademarks, or service mark of Sun Microsystems, Inc. in the US. and other countries. Products bearing SPARC trademarks are based upon an architecture developed by Sun Microsystems, Inc.

The OPEN LOOK and Sun<sup>™</sup> Graphical User Interface was developed by Sun Microsystems, Inc. for its users and licencees. Sun acknowledges the pioneering efforts of Xerox in researching and developing the concept of graphical user interfaces for the computer industry. Sun holds a non-exclusive license from Xerox to the Xerox Graphical User Interface, which license also covers Sun's licencees who implement OPEN LOOK GUIs and otherwise comply with Sun's written license agreements.

DOCUMENTATION IS PROVIDED "AS IS" AND ALL EXPRESS OR IMPLIED CONDITIONS, REPRESENTATIONS AND WARRANTIES, INCLUDING ANY IMPLIED WARRANTY OF MERCHANTABILITY, FITNESS FOR A PARTICULAR PURPOSE OR NON-INFRINGEMENT, ARE DISCLAIMED, EXCEPT TO THE EXTENT THAT SUCH DISCLAIMERS ARE HELD TO BE LEGALLY INVALID.

Ce produit ou document est distribué dans le cadre d'accords qui en restreignent l'utilisation, la copie, la distribution et la décompilation. Aucune partie de ce produit ou document ne peut être reproduit sous aucune forme, par quelque moyen que ce soit, sans l'autorisation préalable et écrite de Sun et de ses bailleurs de licence, s'il y en a. Le logiciel détenu par des tiers, et qui comprend la technologie relative aux polices de caractères, est protégé par copyright et licencié par des fournisseurs de Sun.

Des parties de ce produit pourront être dérivées des systèmes Berkeley BSD licenciés par l'Université de Californie. UNIX est une marque déposée aux Etats-Unis et dans d'autres pays et licenciée exclusivement par X/Open Company, Ltd.

Sun, Sun Microsystems, le logo Sun, AnswerBook, SunDocs, Solaris, OpenBoot, OpenWindows, Solstice AdminSuite, Solstice Backup, Solstice DiskSuite, Solstice SyMON, SunSwift, SunVTS, Ultra et Enterprise sont des marques de fabrique ou des marques déposées ou marques de service de Sun Microsystems, Inc. aux Etats-Unis et dans d'autres pays. Toutes les marques SPARC sont utilisées sous licence et sont des marques de fabrique ou des marques déposées de SPARC International, Inc. aux Etats-Unis et dans d'autres pays. Les produits portant les marques SPARC sont basés sur une architecture développée par Sun Microsystems, Inc.

L'interface graphique utilisateur OPEN LOOK et Sun™ a été développée par Sun Microsystems, Inc. pour ses utilisateurs et licenciés. Sun reconnaît les efforts de pionnier de Xerox pour la recherche et le développement du concept des interfaces d'utilisation visuelle ou graphique pour l'industrie de l'informatique. Sun détient une licence non exclusive de Xerox sur l'interface d'utilisation graphique Xerox, cette licence couvrant également les licenciés de Sun qui mettent en place l'interface d'utilisation graphique OPEN LOOK et qui en outre se conforment aux licences écrites de Sun.

CETTE DOCUMENTATION EST FOURNIE « EN L'ETAT » ET AUCUNE GARANTIE, EXPRESSE OU IMPLICITE, N'EST ACCORDEE, Y COMPRIS DES GARANTIES CONCERNANT LA VALEUR MARCHANDE, L'APTITUDE DE LA PUBLICATION A REPONDRE A UNE UTILISATION PARTICULIERE, OU LE FAIT QU'ELLE NE SOIT PAS CONTREFAISANTE DE PRODUITS DE TIERS. CE DENI DE GARANTIE NE S'APPLIQUERAIT PAS, DANS LA MESURE OU IL SERAIT TENU JURIDIQUEMENT NUL ET NON AVENU.

## Table des matières

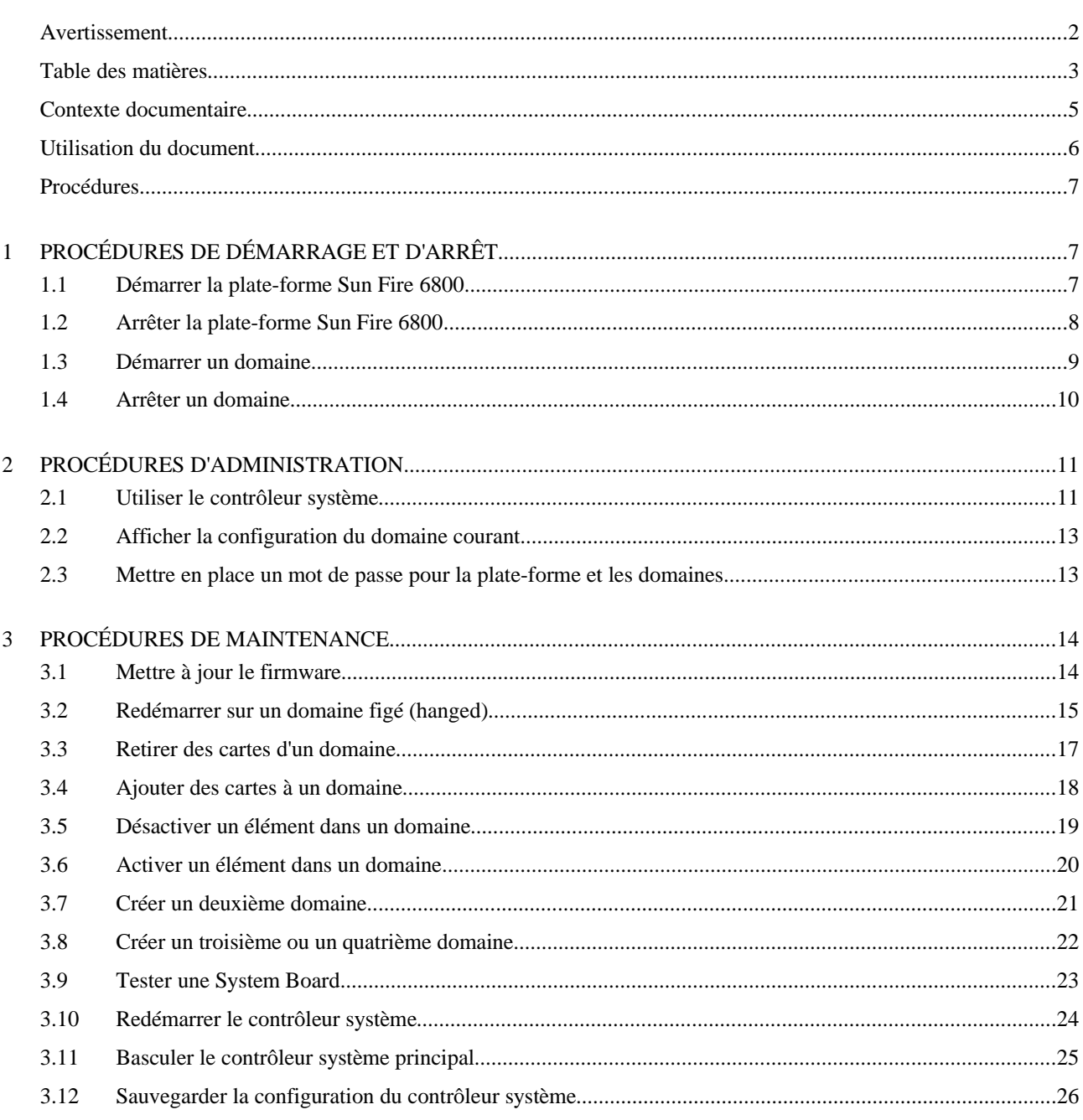

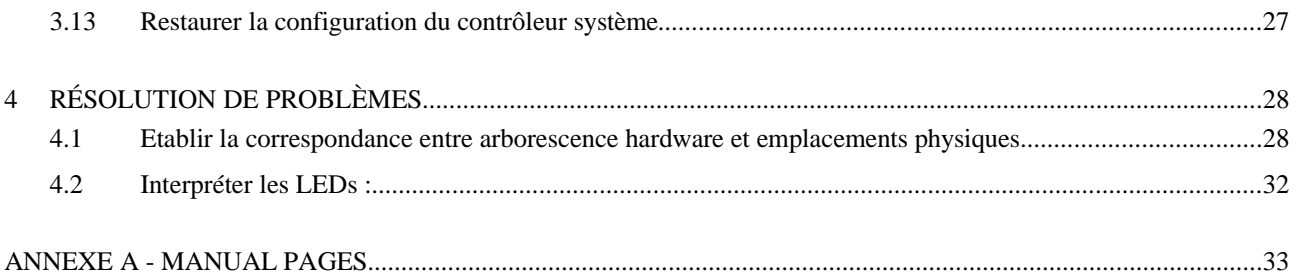

## *Contexte documentaire*

#### Historique

L'historique du document est donné par le tableau ci-dessous.

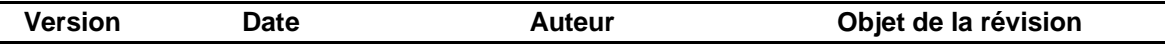

## *Utilisation du document*

#### Comment utiliser ce document ?

Ce document est destiné à deux catégories d'utilisateurs : les pilotes de la plate-forme Sun Fire 6800 et les techniciens de maintenance Sun Microsystems.

**Remarque :** L'*Annexe B : Cahier de suivi* doit être renseignée à chaque intervention, tant par le personnel sur site que par les techniciens Sun Microsystems.

#### Conventions typographiques

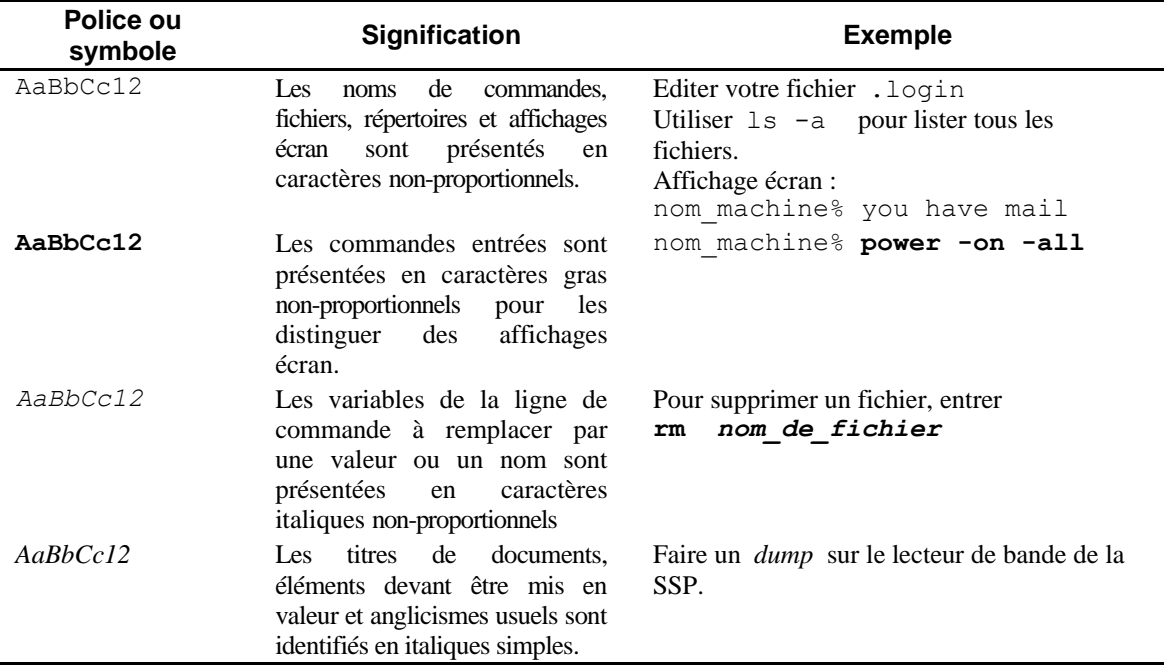

Les conventions typographiques utilisées dans ce document sont les suivantes.

## *Procédures*

## *1 Procédures de démarrage et d'arrêt*

## 1.1 Démarrer la plate-forme Sun Fire 6800

#### **Description**

Cette procédure décrit comment mettre sous tension et démarrer la plate-forme Sun Fire 6800.

### Pré-requis

Avoir accès à la plate-forme et aux contrôleurs système (*system controllers*).

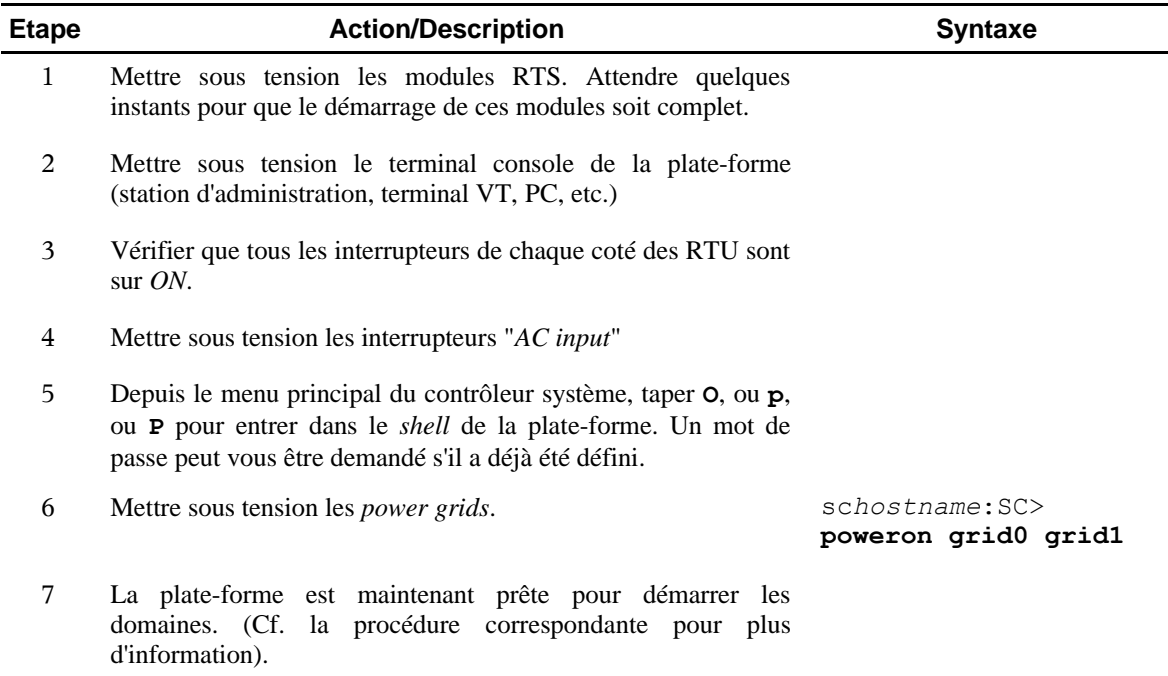

## 1.2 Arrêter la plate-forme Sun Fire 6800

### **Description**

Cette procédure décrit la marche à suivre pour arrêter complètement la plate-forme Sun Fire 6800.

#### Pré-requis

Avoir accès à la plate-forme et aux contrôleurs système (*system controllers*).

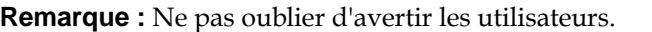

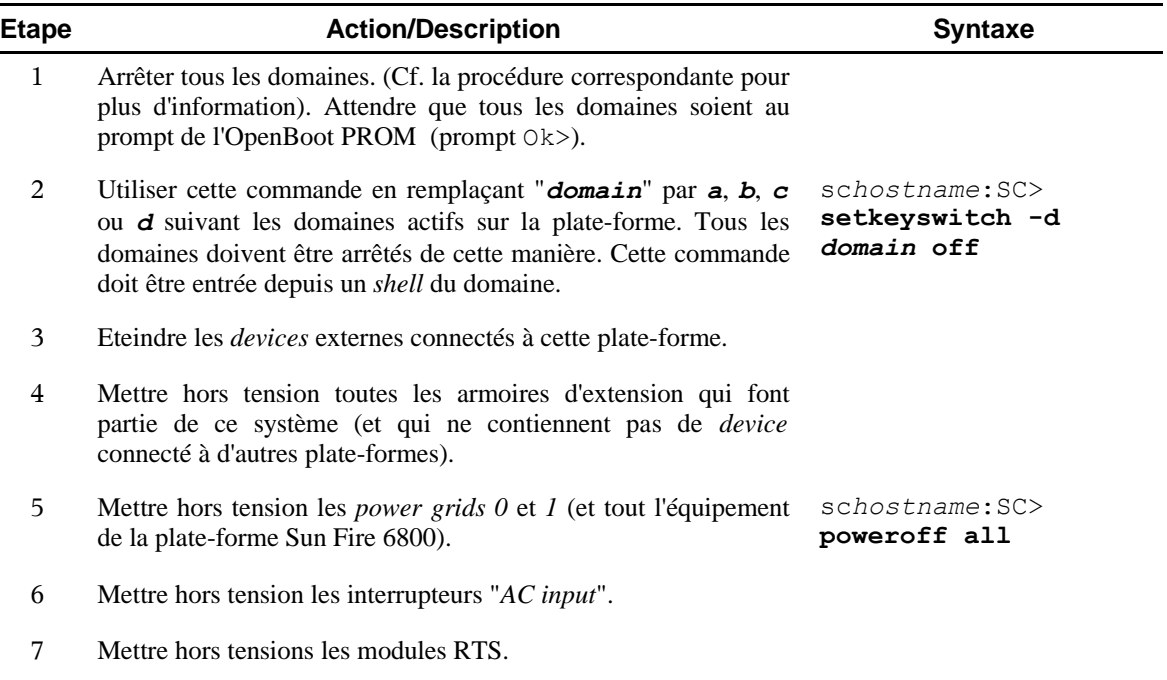

## 1.3 Démarrer un domaine

#### **Description**

Cette procédure décrit comment démarrer un domaine d'une plate-forme Sun Fire 6800..

#### Pré-requis

- Avoir accès à la plate-forme et aux contrôleurs système (*system controllers*).
- La plate-forme est démarrée (Cf. procédure correspondante pour plus d'information).
- Les armoires d'extensions (contenant les périphériques connectés au domaine) sont sous tension.
- Tout périphérique connecté au domaine est démarré.

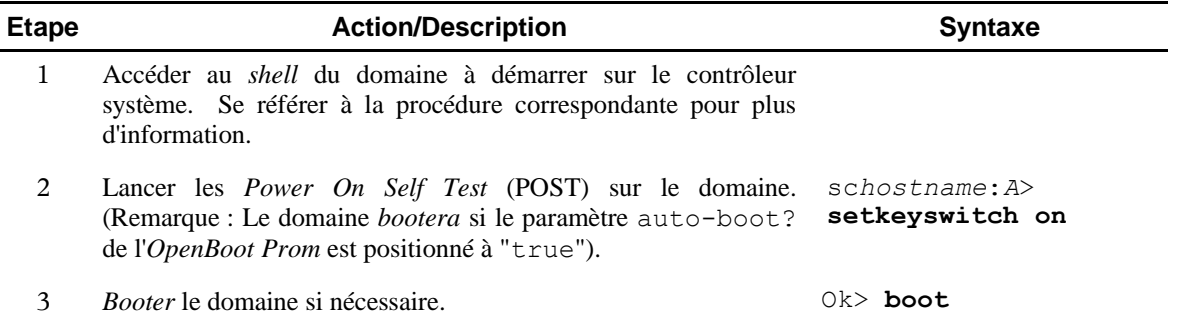

### 1.4 Arrêter un domaine

#### **Description**

Cette procédure décrit comment arrêter un domaine d'une plate-forme Sun Fire 6800.

#### Pré-requis

- Avoir l'accès *root* sur le domaine.
- Avoir accès à un *shell* du domaine sur le contrôleur système.

**Remarque :** Ne pas oublier de prévenir les utilisateurs.

#### Procédure

l,

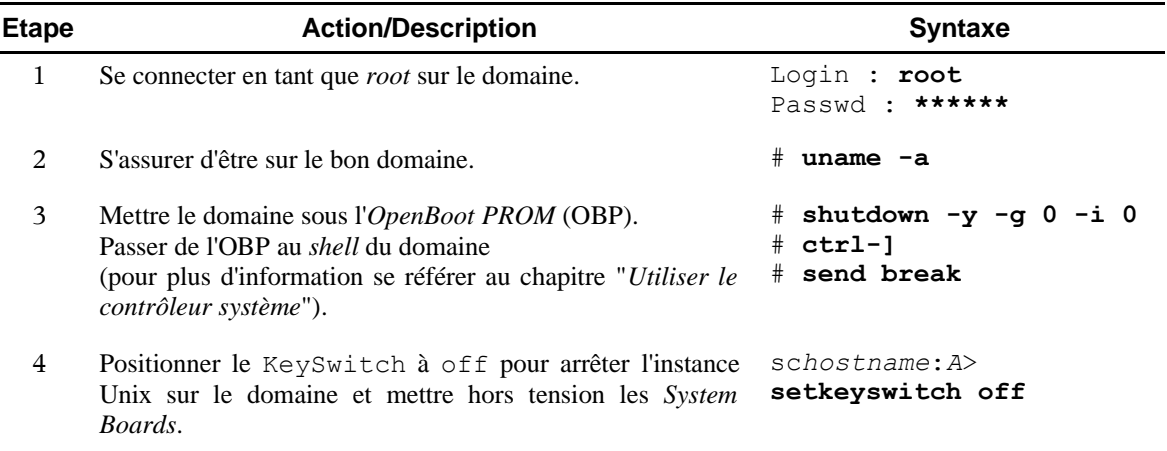

## *2 Procédures d'administration*

### 2.1 Utiliser le contrôleur système

#### **Description**

Cette procédure décrit l'utilisation du contrôleur système principal et plus particulièrement la navigation entre les *shells* des domaines, de la plate-forme, et les *OpenBoot PROM* des différents domaines.

#### Pré-requis

Disposer d'une connexion au contrôleur système principal via le port série et le réseau.

#### **Remarque :**

- S'il a été défini, un mot de passe peut être demandé au cours de la navigation d'un *shell* à un autre.
- On suppose ici qu'on a établi une connexion telnet ou tip vers le contrôleur système (se référer à la procédure correspondante pour plus d'information).

#### Procédure

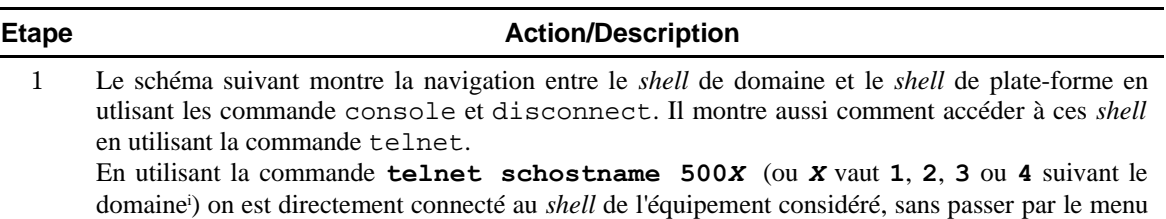

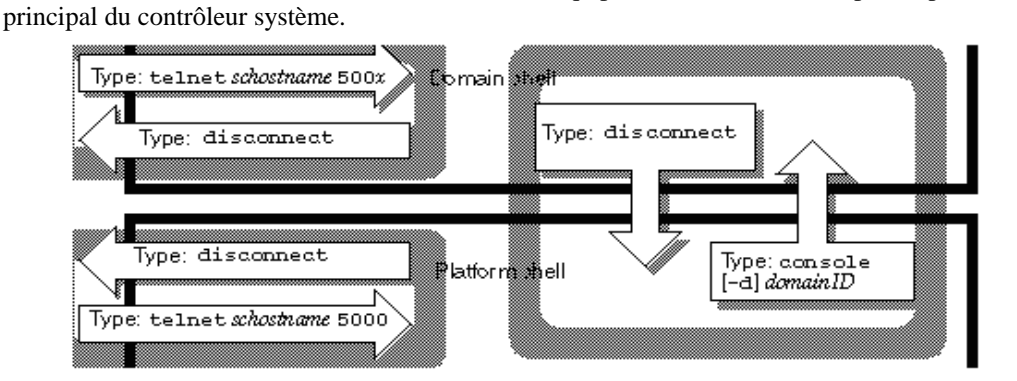

2 En connexion série la commande disconnect permet de revenir au shell précédent. Dans un shell de domaine, cette commande permet de revenir au *platform shell*.

./..

<span id="page-10-0"></span><sup>(</sup>i) Le symbole  $X$  dans les commandes suivantes vaut : 0 pour le system controller 0, 1 pour le domaine A, 2 pour le domaine B, *3 pour le domaine C, 4 pour le domaine D.*

#### **Etape Action/Description**

3 La figure suivante nous montre comment passer de l'environnement Solaris au *domain shell* et réciproquement.

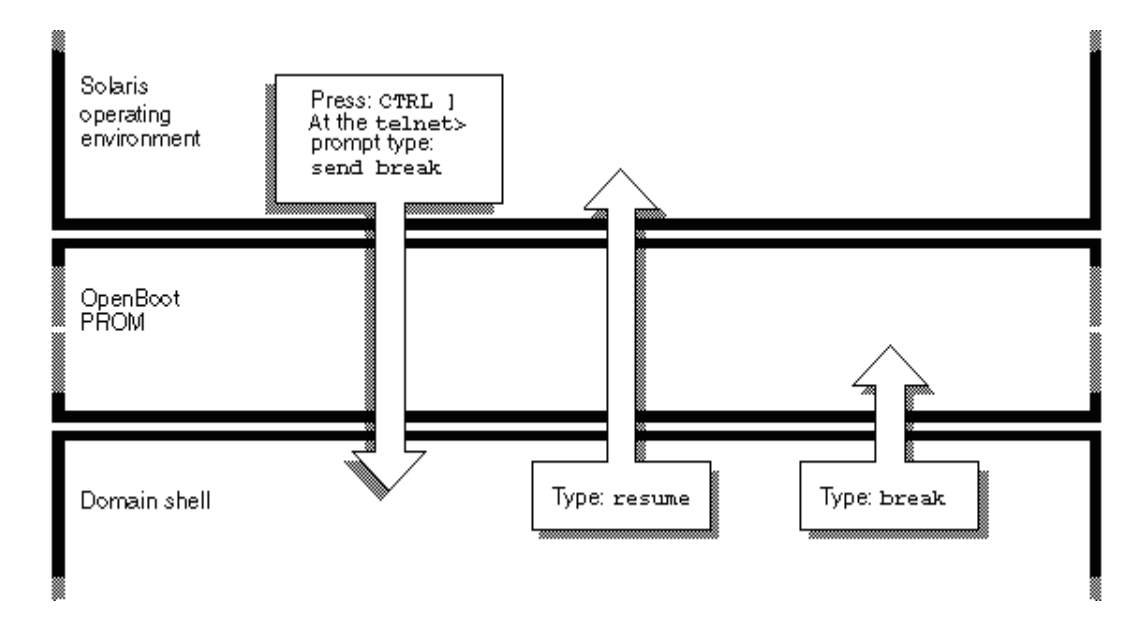

4 La figure suivante nous montre comment naviguer entre le *domain shell* et l'*OpenBoot Prom* (OBP).

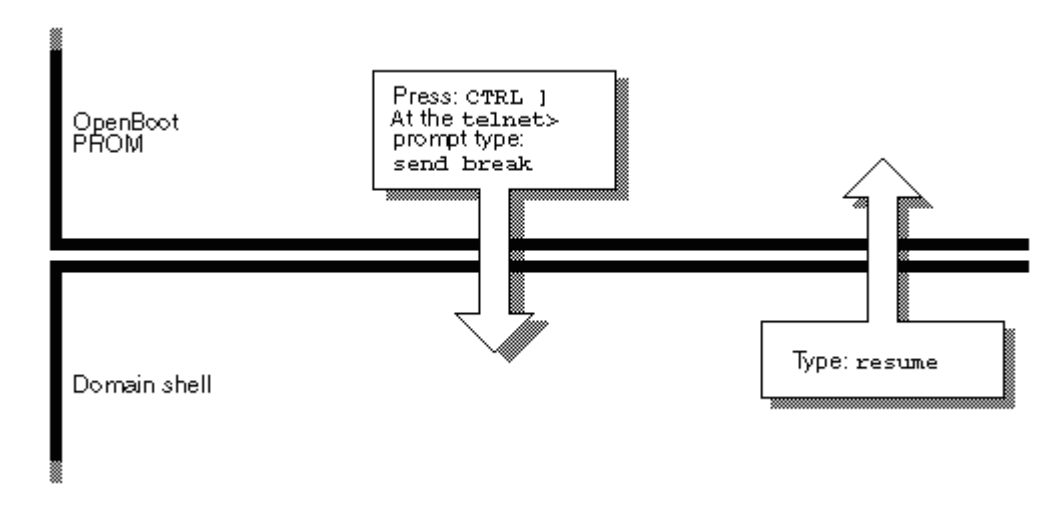

## 2.2 Afficher la configuration du domaine courant

#### **Description**

Cette procédure décrit comment récupérer les paramètres de configuration pour le domaine courant.

#### Pré-requis

Etre connecté sur le *shell* du domaine.

#### Procédure

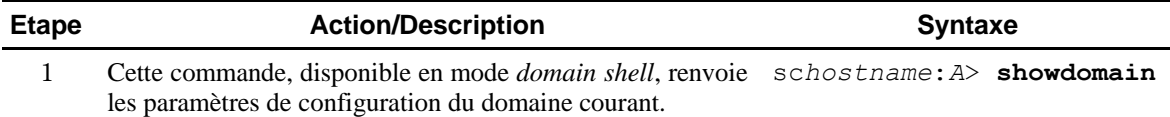

### 2.3 Mettre en place un mot de passe pour la plate-forme et les domaines

#### **Description**

Cette procédure décrit comment mettre en place un mot de passe pour l'accès aux *shells* des domaines ou de la plate-forme.

#### Pré-requis :

- Connaître le mot de passe actuel (s'il y en a un).
- Etre connecté au contrôleur système en mode *platform shell*.

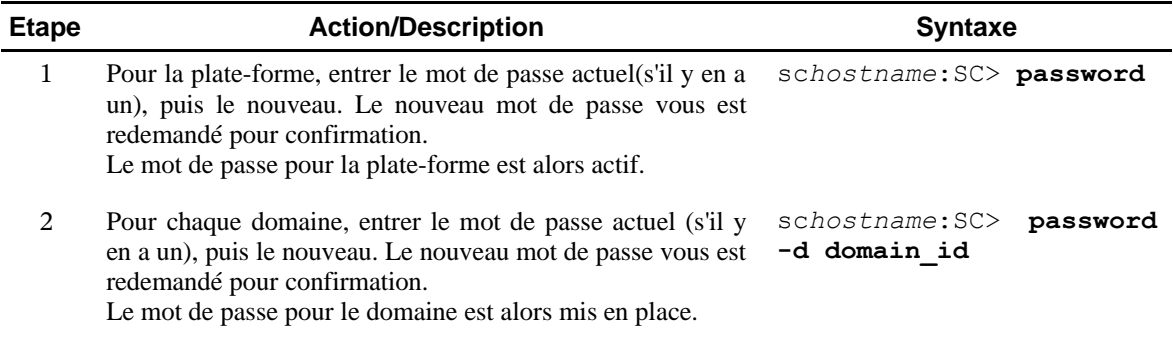

## *3 Procédures de maintenance*

## 3.1 Mettre à jour le firmware

#### **Description**

Cette procédure décrit comment mettre à jour le *firmware* du Sun Fire 6800.

#### Pré-requis

- Connaître une URL où se trouve les mises à jour *firmware.*
- Disposer des droits d'accès à cette URL par FTP ou HTTP pour pouvoir télécharger les mises à jour du *firmware.*
- Disposer du mot de passe de la plate-forme s'il existe.

#### **Remarques :**

- Utiliser **showboards -p prom** pour vérifier les versions de *firmware* de toutes les cartes et du contrôleur système afin de s'assurer de la compatibilité des mises à jour.
- L'utilisation d'une connexion série (par un concentrateur de terminaux par exemple) est recommandée afin d'éviter la déconnexion lors du redémarrage du contrôleur système.

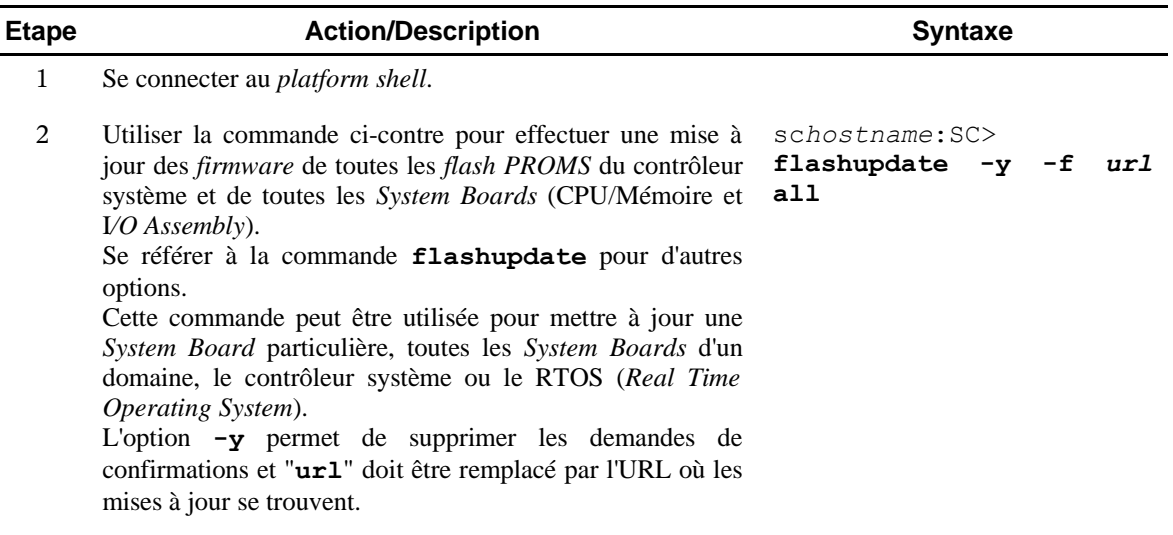

## 3.2 Redémarrer sur un domaine figé (hanged)

#### **Description**

Cette procédure décrit comment redémarrer un domaine figé.

#### Pré-requis

Connaître le mot de passe du *shell* du domaine s'il existe.

#### **Remarques :**

- Dans le cas où vous ne pouvez vous connecter sous Solaris et que la commande **break** ne force pas le retour du domaine au prompt ok de l'OBP ou au *debugger*, alors le domaine est figé.
- Effectuez les étapes 1a et 1b pour faire un *reset* sur le domaine. Si cela échoue, alors effectuez les étapes 2a et 2b.
- Après la commande **reset** de l'étape 1b l'OBP prend le contrôle et son comportement dépend de la valeur de la variable error-reset-recovery. Suivant cette valeur, le domaine est susceptible de ne pas retourner au prompt ok. L'étape 1b dépend de la valeur de cette variable, et si elle ne vaut pas "none", l'OBP effectuera automatiquement les actions nécessaires au redémarrage.

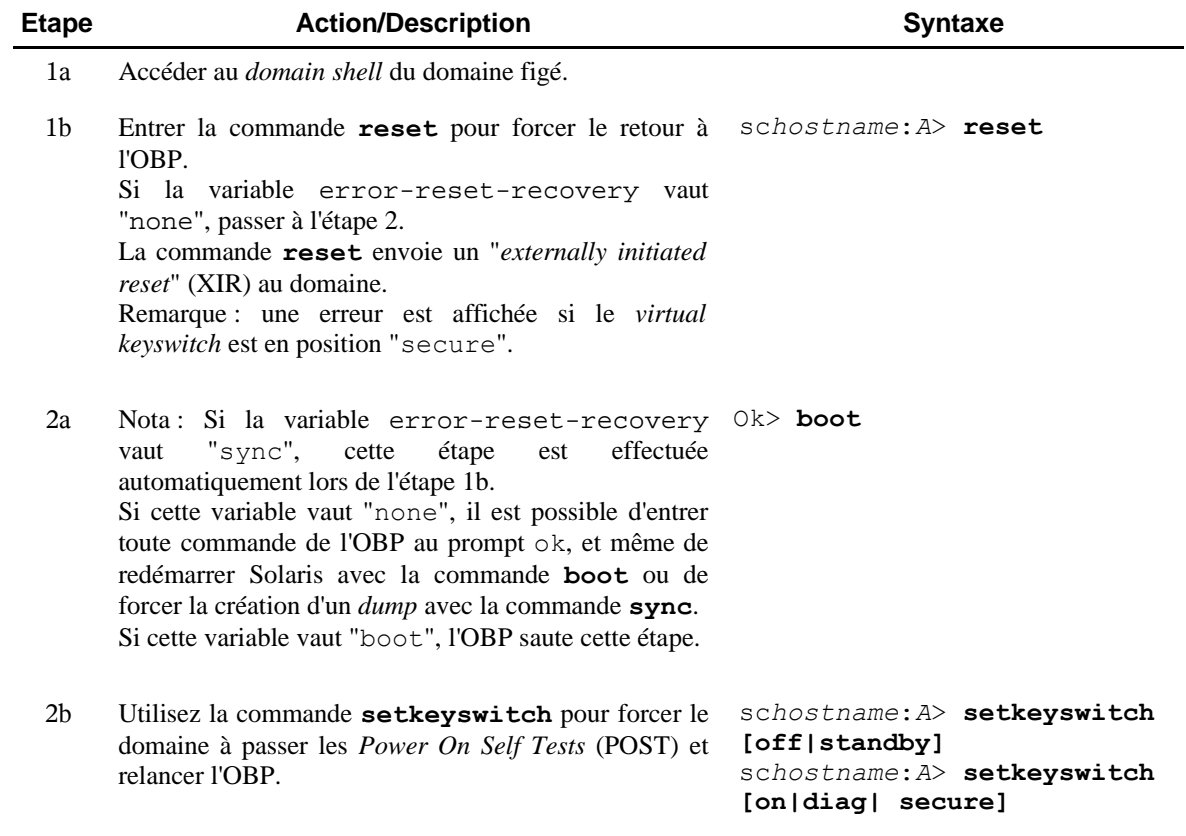

## 3.3 Retirer des cartes d'un domaine

#### **Description**

Cette procédure décrit comment retirer des cartes de la configuration d'un domaine.

#### Pré-requis

Connaître le mot de passe du *shell* du domaine s'il existe.

#### **Remarques :**

- Assurez-vous que les disques de démarrage du domaine concerné ne soient pas connectés à la carte que vous comptez retirer, et que tous les éléments nécessaires au fonctionnement du domaine soient déplacés vers une autre carte avant le retrait.
- Ne pas oublier de prévenir les utilisateurs.

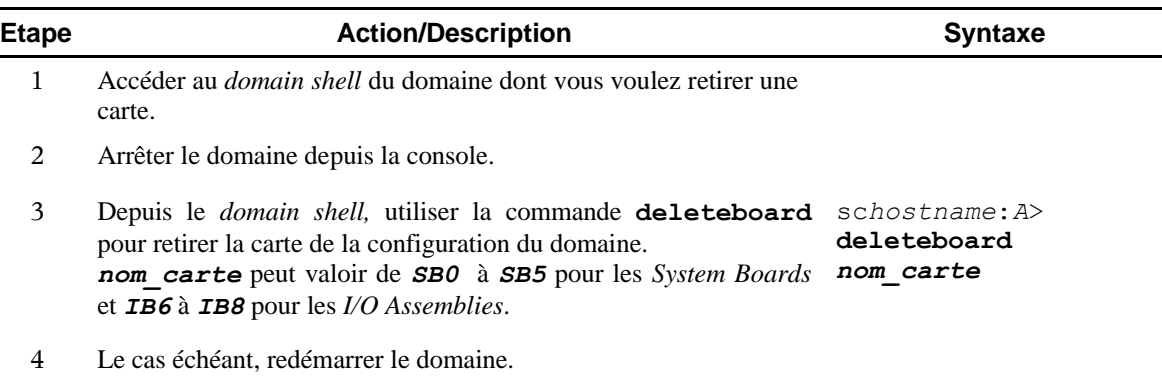

## 3.4 Ajouter des cartes à un domaine

#### **Description**

Cette procédure décrit comment ajouter des cartes à la configuration d'un domaine.

#### Pré-requis

- Connaître le mot de passe du *shell* du domaine s'il existe.
- L'*Access Control List* du domaine doit pouvoir permettre l'opération pour les cartes à ajouter.

#### **Remarques :**

- Ne pas oublier de prévenir les utilisateurs.
- Les cartes concernées ne doivent pas être utilisées par d'autres domaines.

#### Procédure

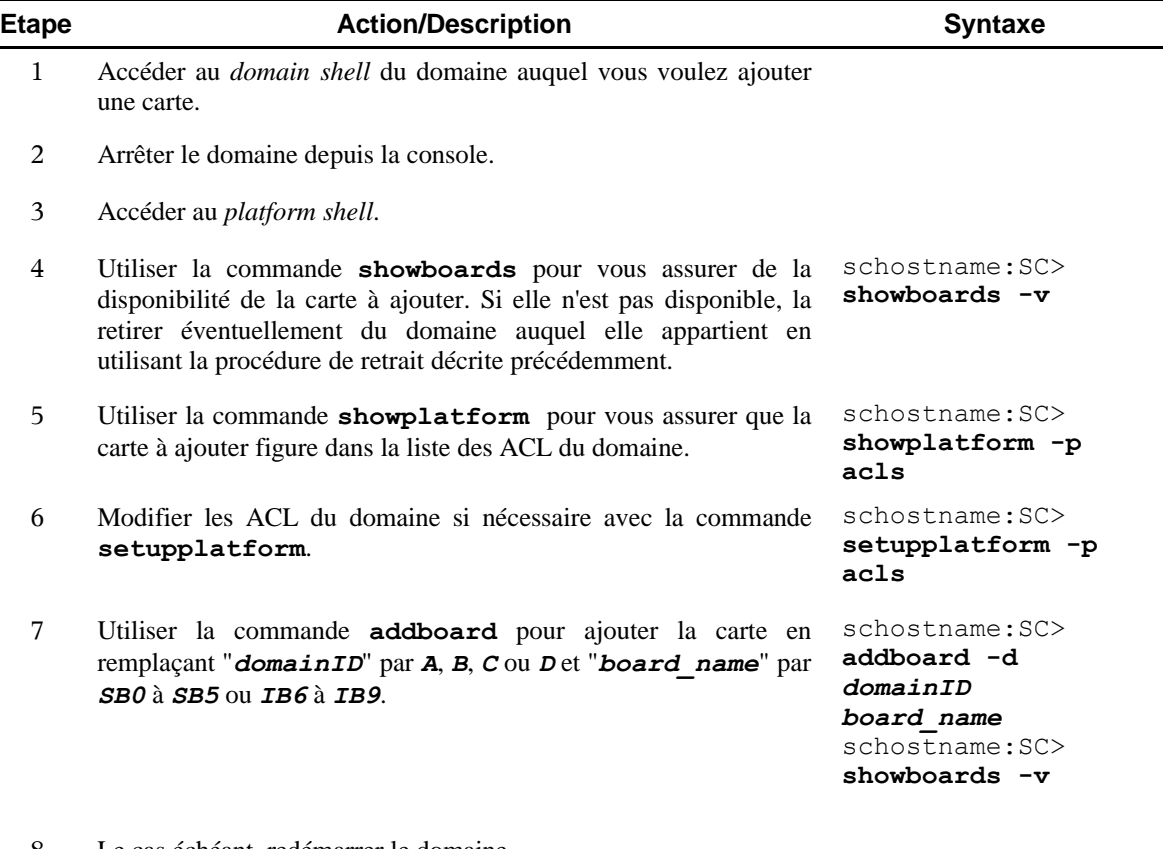

8 Le cas échéant, redémarrer le domaine.

## 3.5 Désactiver un élément dans un domaine

#### **Description**

Cette procédure décrit comment désactiver des éléments d'un domaine.

#### Pré-requis

Connaître le mot du passe du *platform* et/ou du *domain shell* s'il(s) existe(nt).

**Remarque :** La commande **disablecomponent** ne met à jour que les *blacklists*. Cela n'affecte en rien l'état des *System Boards* du domaine. Les *blacklists* mises à jour sont prises en compte lorsque la commande **setkeyswitch on** est passée ou lorsque le domaine est redémarré avec la commande **reset**.

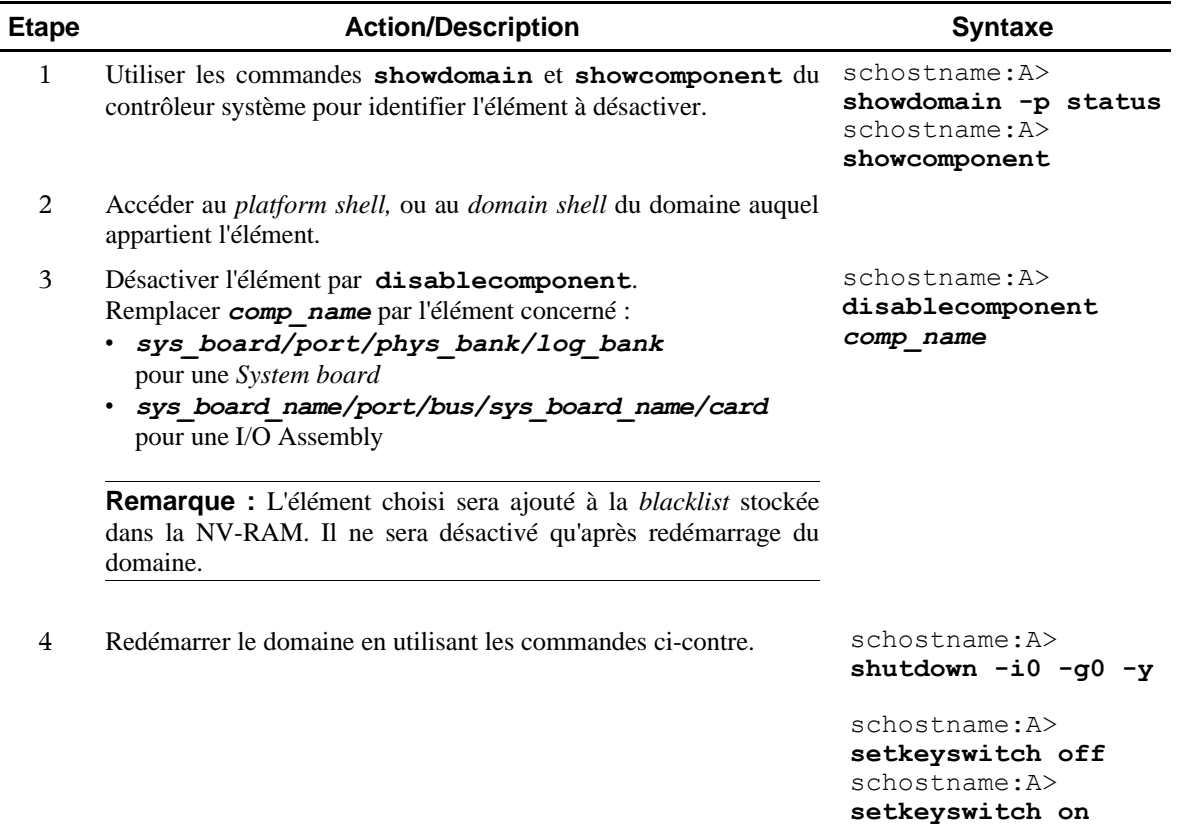

## 3.6 Activer un élément dans un domaine

#### **Description**

Cette procédure décrit comment activer des éléments d'un domaine.

#### Pré-requis

Connaître le mot du passe du *platform* et/ou du *domain shell* s'il(s) existe(nt).

**Remarque :** La commande **enablecomponent** ne met à jour que les *blacklists*. Cela n'affecte en rien l'état des *System Boards* du domaine. Les *blacklists* mises à jour sont prises en compte lorsque la commande **setkeyswitch on** est passée ou lorsque le domaine est redémarré avec la commande **reset**.

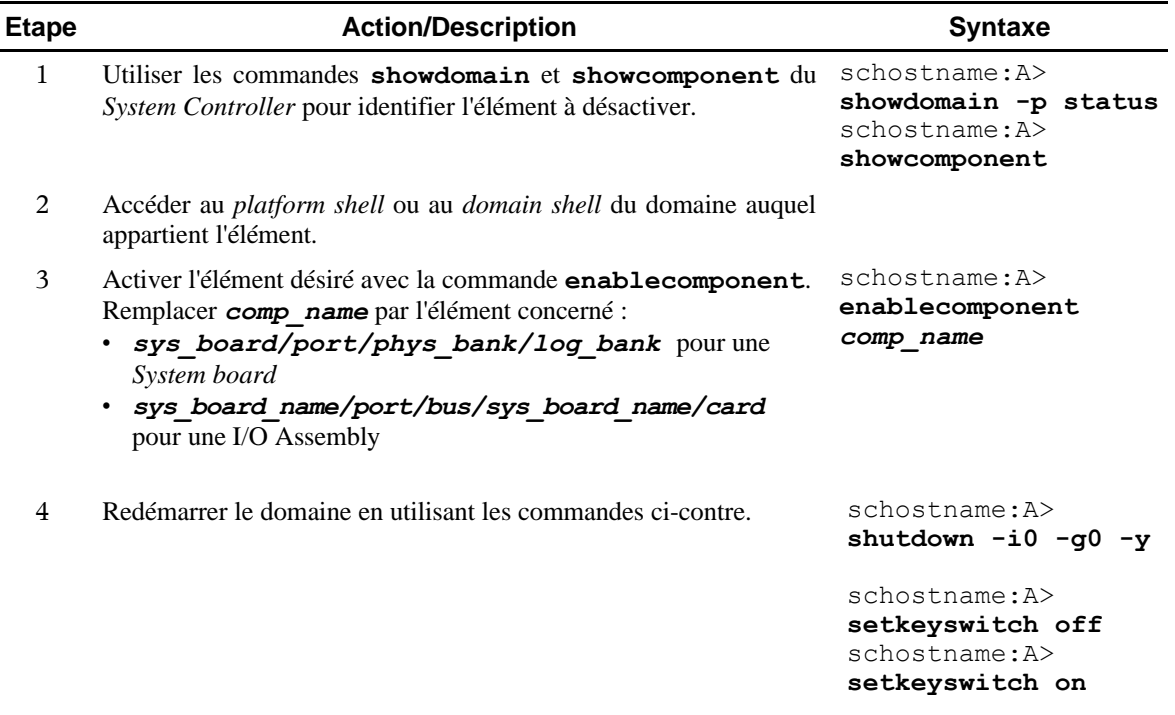

### 3.7 Créer un deuxième domaine

#### **Description**

Cette procédure décrit comment créer un second domaine sur le Sun Fire 6800 lorsqu'il n'existe qu'un seul domaine.

#### Pré-requis

Connaître le mot du passe du *platform* et/ou du *domain shell* s'il(s) existe(nt).

**Remarque :** Afin d'effectuer cette opération vous devez savoir comment votre Sun Fire 6800 a été partitionné. S'il n'existe qu'une seule partition, le nouveau domaine sera le domaine B, s'il existe deux partitions, alors le nouveau domaine sera le domaine C ou D. La commande **showplatform** permet de connaître le mode de partitionnement (*single* ou *dual*).

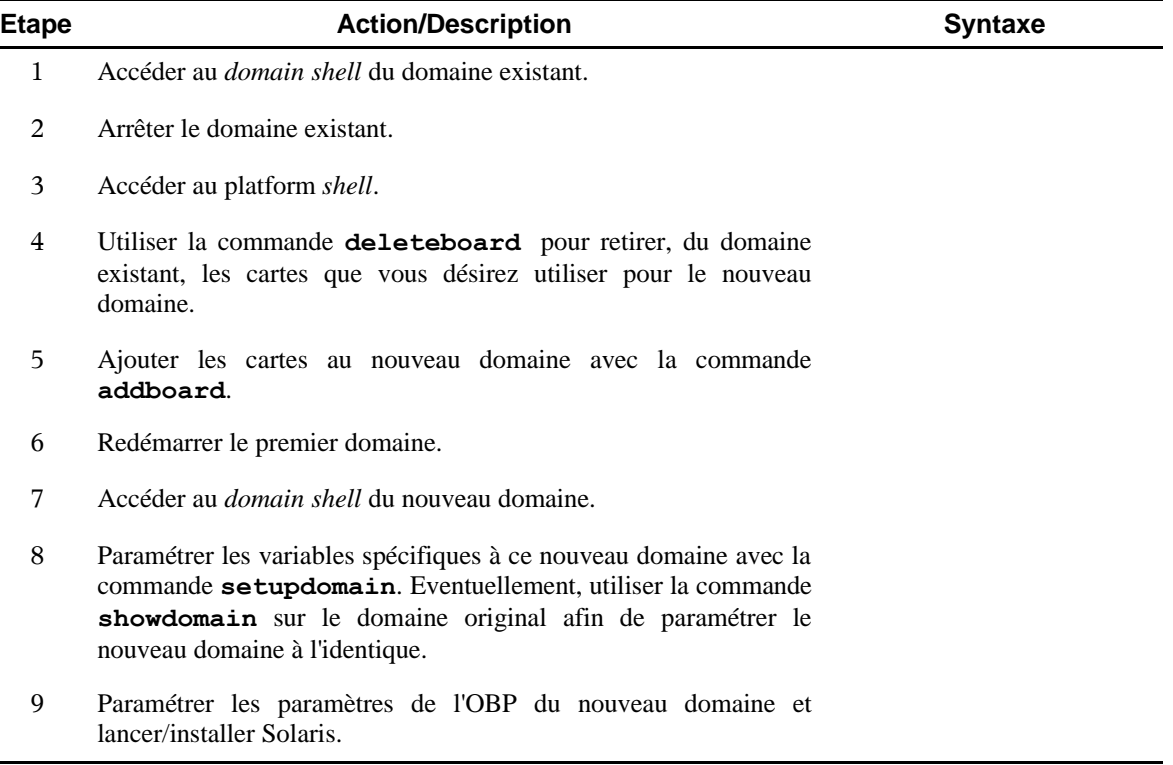

## 3.8 Créer un troisième ou un quatrième domaine

#### **Description**

Cette procédure décrit comment créer un troisième ou un quatrième domaine sur le Sun Fire 6800.

#### Pré-requis

Connaître le mot du passe du *platform* et/ou du *domain shell* s'il(s) existe(nt).

**Remarque :** Afin d'effectuer cette opération vous devez savoir comment votre Sun Fire 6800 a été partitionné. S'il n'existe qu'une seule partition, vous devrez passer en mode *dual partition*. La commande **showplatform** permet de connaître le mode de partitionnement (*single* ou *dual*).

<span id="page-21-1"></span><span id="page-21-0"></span>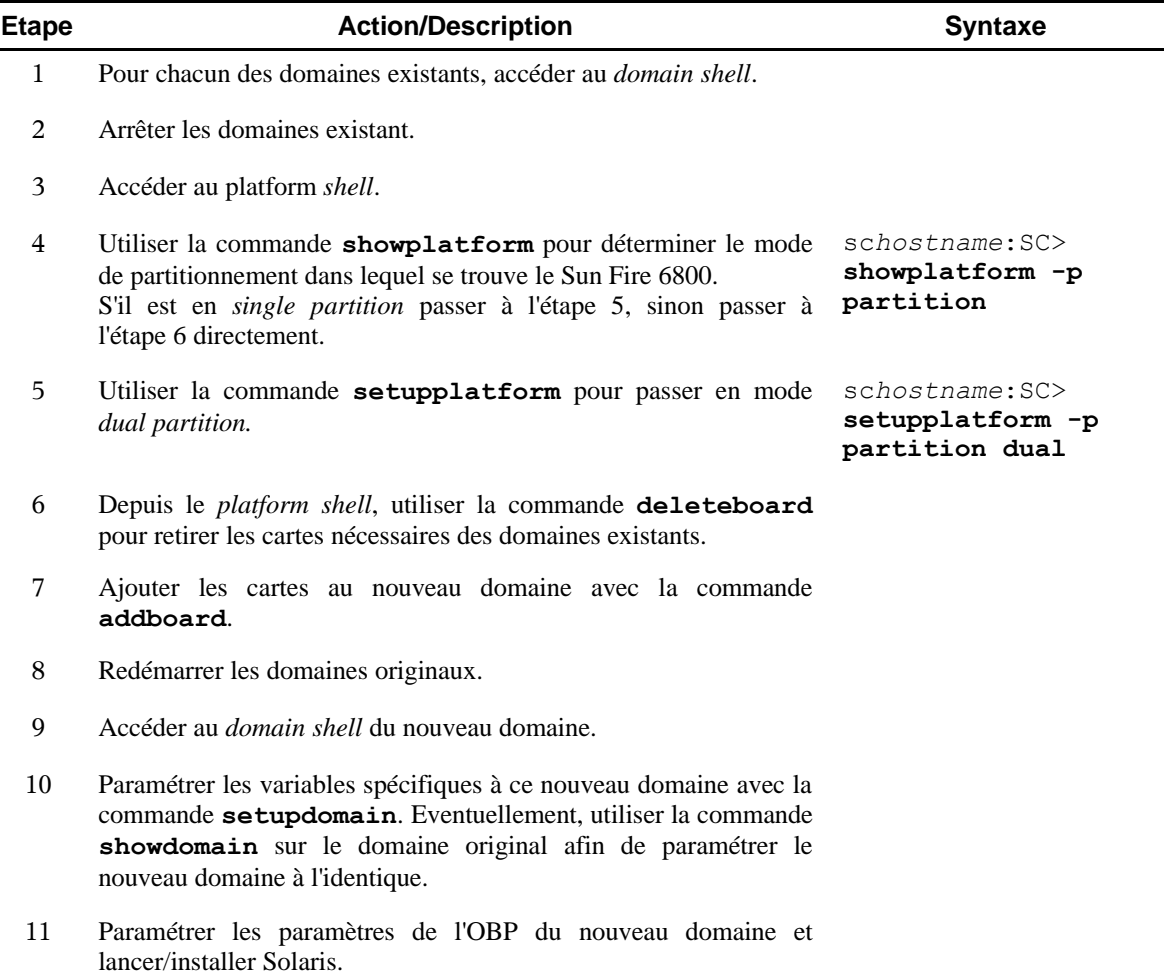

## 3.9 Tester une System Board

#### **Description**

Cette procédure décrit comment tester une *System Board*.

#### Pré-requis

Connaître le mot du passe du *platform* et/ou du *domain shell* s'il(s) existe(nt).

#### **Remarques :**

- Cette procédure suppose que Solaris ne tourne pas sur le domaine auquel appartient la *System Board* à tester.
- Les *System Boards* doivent être testées avant d'être ajoutées à un domaine.

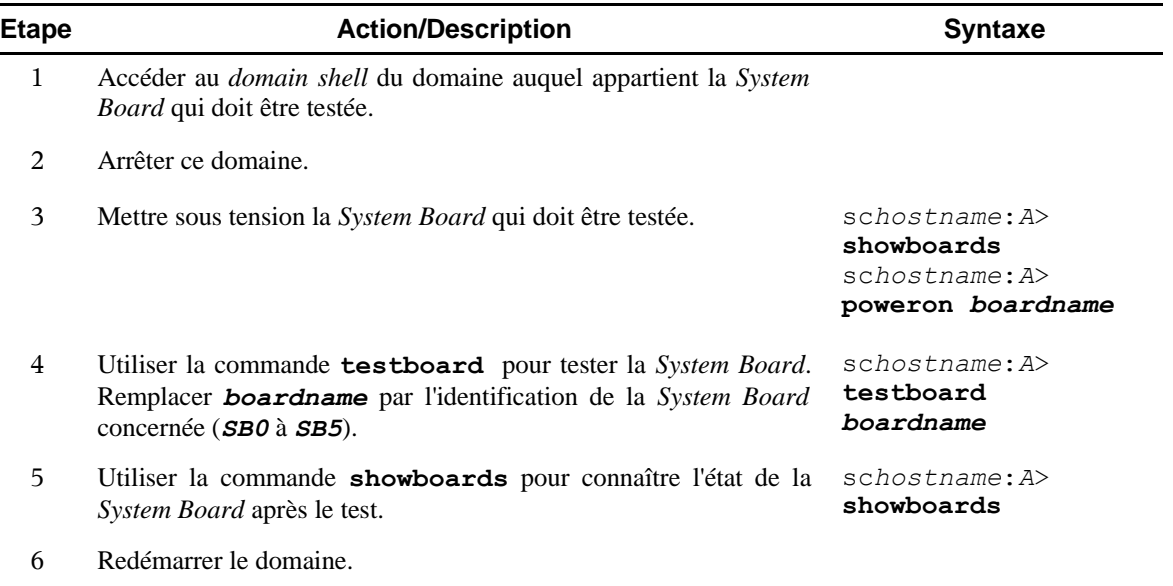

### 3.10 Redémarrer le contrôleur système

#### **Description**

Cette procédure décrit comment redémarrer le contrôleur système lorsqu'il est inaccessible directement.

#### Pré-requis

Connaître le mot de passe du *platform shell* s'il existe.

#### **Remarque :**

- Si l'accès direct au contrôleur système fonctionne, le redémarrer en vous y connectant et en entrant la commande **reboot**.
- N'utiliser la procédure qui suit que lorsque le contrôleur système est figé ou inaccessible directement.
- Le redémarrage du contrôleur système n'impacte pas les domaines qui tournent.
- Le redémarrage du contrôleur système actif peut être effectué depuis le contrôleur système inactif au choix depuis une connexion réseau (telnet) ou série (tip).

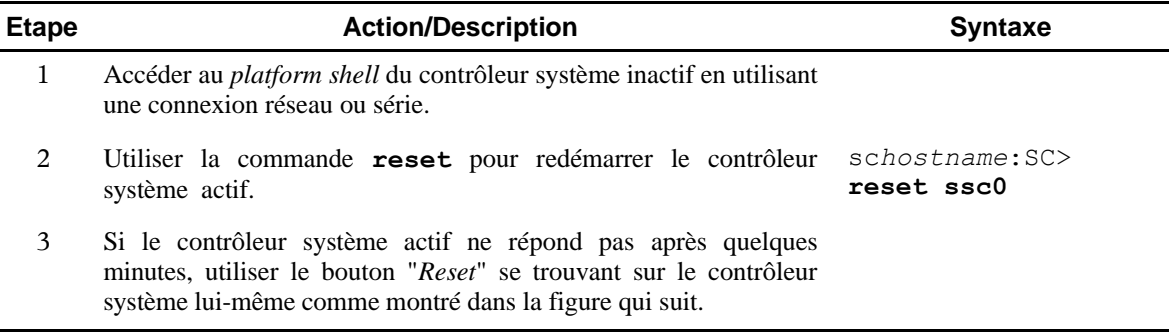

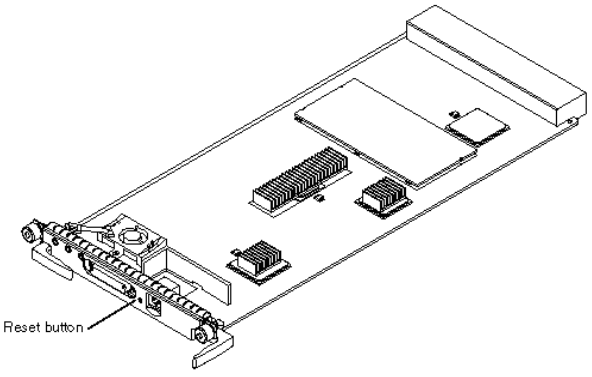

FIGURE 6-1 Resetting the System Controller Board

## 3.11 Basculer le contrôleur système principal

#### **Description**

Cette procédure décrit les étapes nécessaires à la bascule du contrôleur système actif du contrôleur système SC0 vers le contrôleur système SC1.

#### Pré-requis

Connaître le mot de passe du *platform shell* s'il existe.

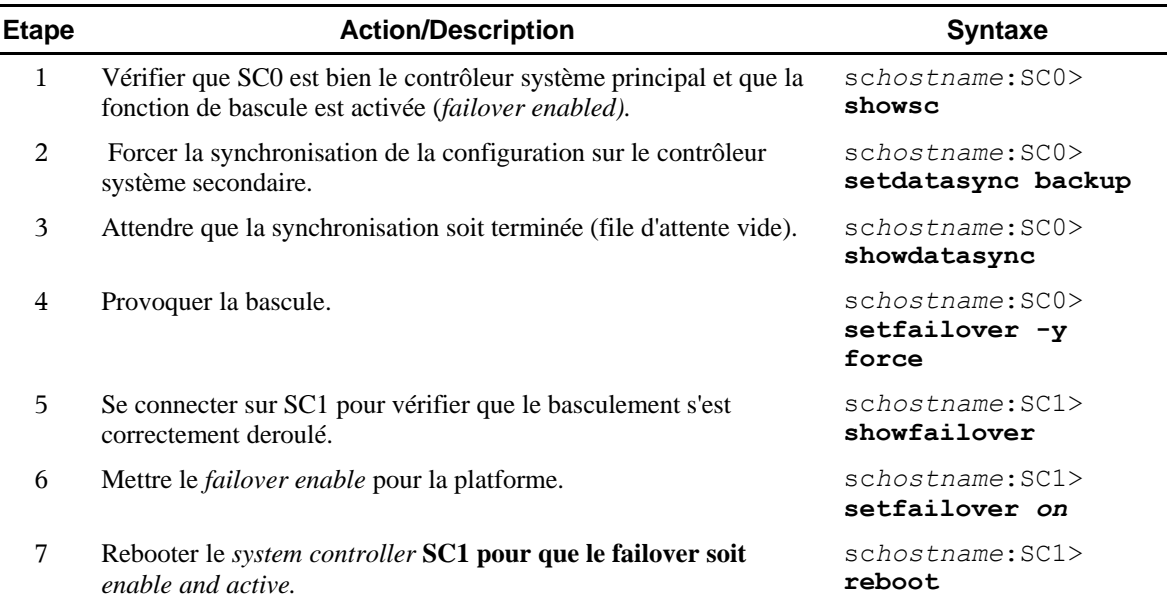

## 3.12 Sauvegarder la configuration du contrôleur système

#### **Description**

Cette procédure décrit les étapes nécessaires à la sauvegarde de la configuration du contrôleur système.

#### Pré-requis

- Connaître le mot de passe du *platform shell* s'il existe.
- Un serveur FTP doit être disponible depuis le contrôleur système.

**Remarque :** Il est recommandé de ne pas utiliser un des domaines du Sun Fire 6800 comme serveur FTP, car si le contrôleur système primaire devient inutilisable, vous ne pourriez redémarrer un domaine pour obtenir les fichiers sauvegardés.

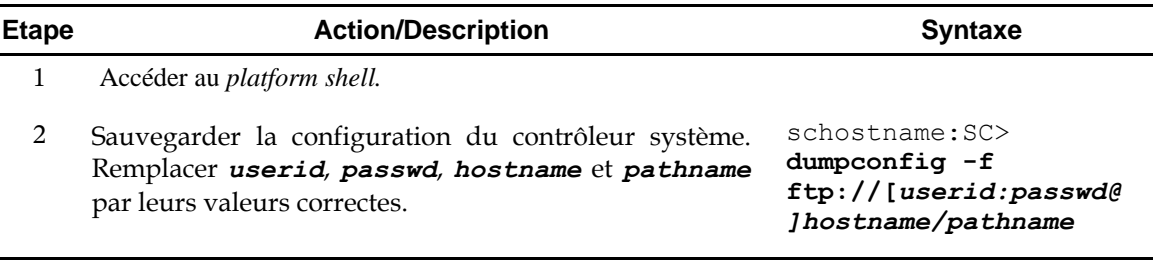

## 3.13 Restaurer la configuration du contrôleur système

#### **Description**

Cette procédure décrit comment restaurer la configuration du contrôleur système.

#### Pré-requis

- Connaître le mot de passe du *platform shell* s'il existe.
- Un serveur FTP ou HTTP disposant des fichiers créés par la commande **dumpconfig** doit être disponible depuis le contrôleur système.

**Remarque :** Si vous remplacez le contrôleur système primaire par le secondaire, suivez la procédure du *Sun Fire 6800/4810/4800/3800 System Service Manual*.

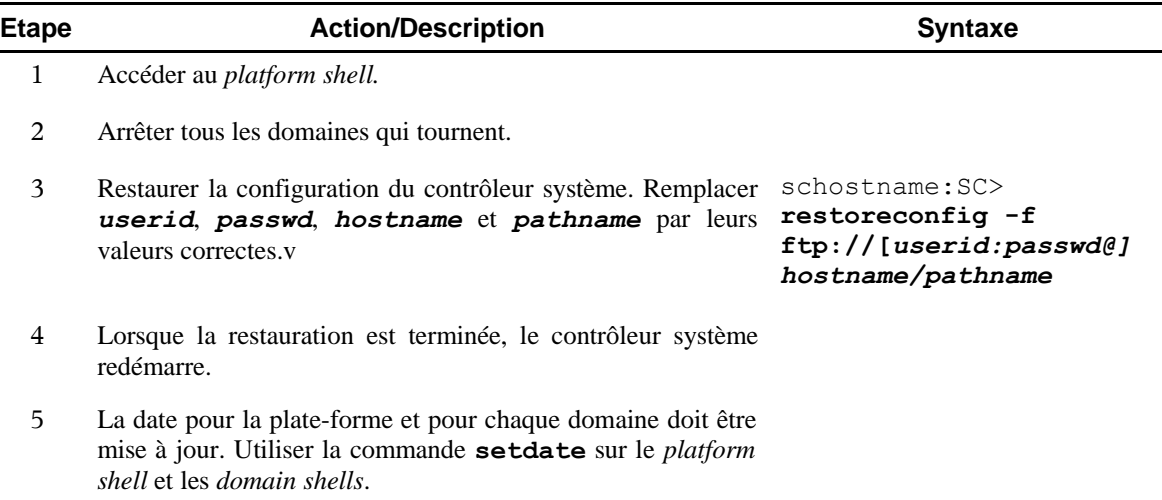

## *4 Résolution de problèmes*

## 4.1 Etablir la correspondance entre arborescence hardware et emplacements physiques

### **Description**

Ce chapitre décrit la correspondance entre les arborescences logiques et les emplacements des éléments matériels.

#### **Remarques :**

- L'adresse physique représente un moyen unique d'identifier un élément. Les exemples d'adresses physiques fournis incluent l'adresse du *bus* et l'emplacement (*slot*). L'emplacement indique où l'élément est installé.
- Un élément matériel est référencé par le *node identifier Agent ID* (AID), où AID est compris entre 0 et 31 en décimal (0 et 1F en hexadécimal).

## Noeud (Node)

Dans l'arborescence "ssm@0," 0 correspond au *node ID*.

#### Processeurs et mémoire

Les *Agent IDs* des cartes CPU / Mémoire et de la mémoire vont de 0 à 23 en décimal (0 à 17 en hexadécimal).

Selon le type de la plate-forme, il peut y avoir jusqu'à six *System Boards* contenant chacune deux ou quatre processeurs.

Chaque *System Board* contient aussi jusqu'à quatre banques mémoire, chaque banque étant contrôlée par une *Memory Management Unit* (*MMU*).

L'exemple suivant montre une arborescence correspondant à un processeur et la mémoire qui lui est associée :

ssm@0,0/SUNW/UltraSPARC-III@b,0 ssm@0,0/SUNW/memory-controller@b,400000

Concernant b, 0:

b est l'*Agent Identifier* du processeur, 0 est le registre du processeur.

Concernant **b**, 400000 :

b est l'*Agent Identifier* de la mémoire, 400000 est le registre du contrôleur mémoire.

Il y a jusqu'à quatre CPU par *System Board*, P0 à P3. Les processeurs dont les *AID* vont de 0 à 3 se trouvent sur la SB0, de 4 à 7 sur la SB1, de 8 à 11 sur la SB2, etc.

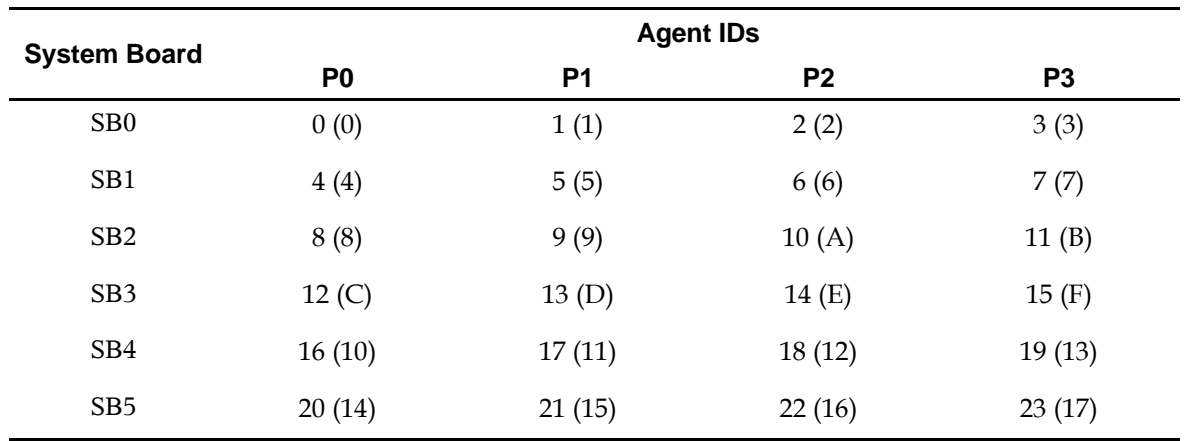

*Le premier nombre dans la colonne Agent ID est décimal. Le nombre entre parenthèses est en hexadécimal.*

#### I/O Assemblies

Le Sun Fire 6800 peut accueillir jusqu'à 4 *I/O Assemblies* appelées IB6 à IB9 et contenant chacune huit emplacements PCI. Chaque *I/O Assembly* possède deux contrôleurs d'entrées/sorties.

Cinq paramètres décrivent l'emplacement d'une carte PCI sur une *I/O Assembly* :

- Le *Node Identifier* (ID),
- L'*Agent ID* (AID),
- Le *Bus Offset*,
- L'emplacement PCI,
- La carte elle-même.

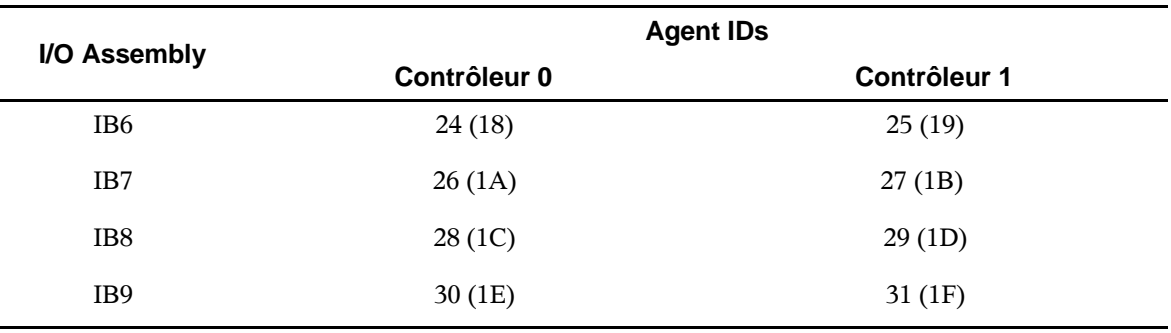

*Le premier nombre dans la colonne Agent ID est décimal. Le nombre entre parenthèses est en hexadécimal.*

Chaque contrôleur d'entrées/sorties possède deux *bus* : A et B

- Le bus A correspond à l'offset 600000
- Le bus B correspond à l'offset 700000.

L'exemple suivant montre l'arborescence correspondant à un disque SCSI :

/ssm@0,0/pci@19,700000/pci@3/SUNW,isptwo@4/sd@5,0

**Remarque :** Les numéros stipulés dans le chemin logique sont en héxadécimal.

Concernant 19, 700000 :

19 est l'*AID* du contrôleur d'entrées/sorties, 700000 est le *Bus Offset.*

Concernant pci@3 :

3 est le numéro du *device*, isptwo est la carte SCSI.

Concernant [sd@5,0](mailto:sd@5,0):

5 est la *target ID* SCSI du disque,

0 est le *Logic Unit Number* (LUN).

Le tableau suivant liste les huit emplacements d'une *I/O Assembly*.

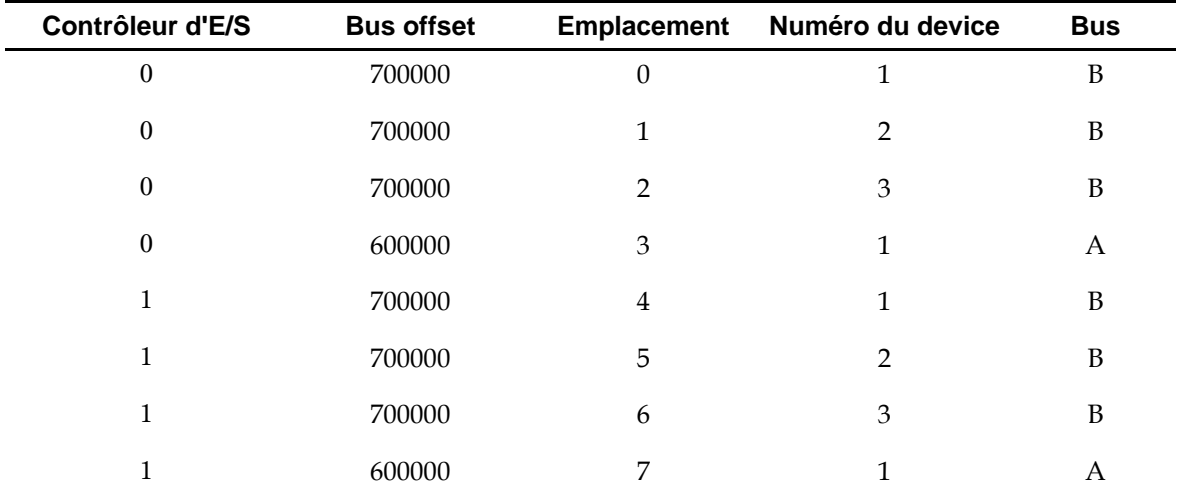

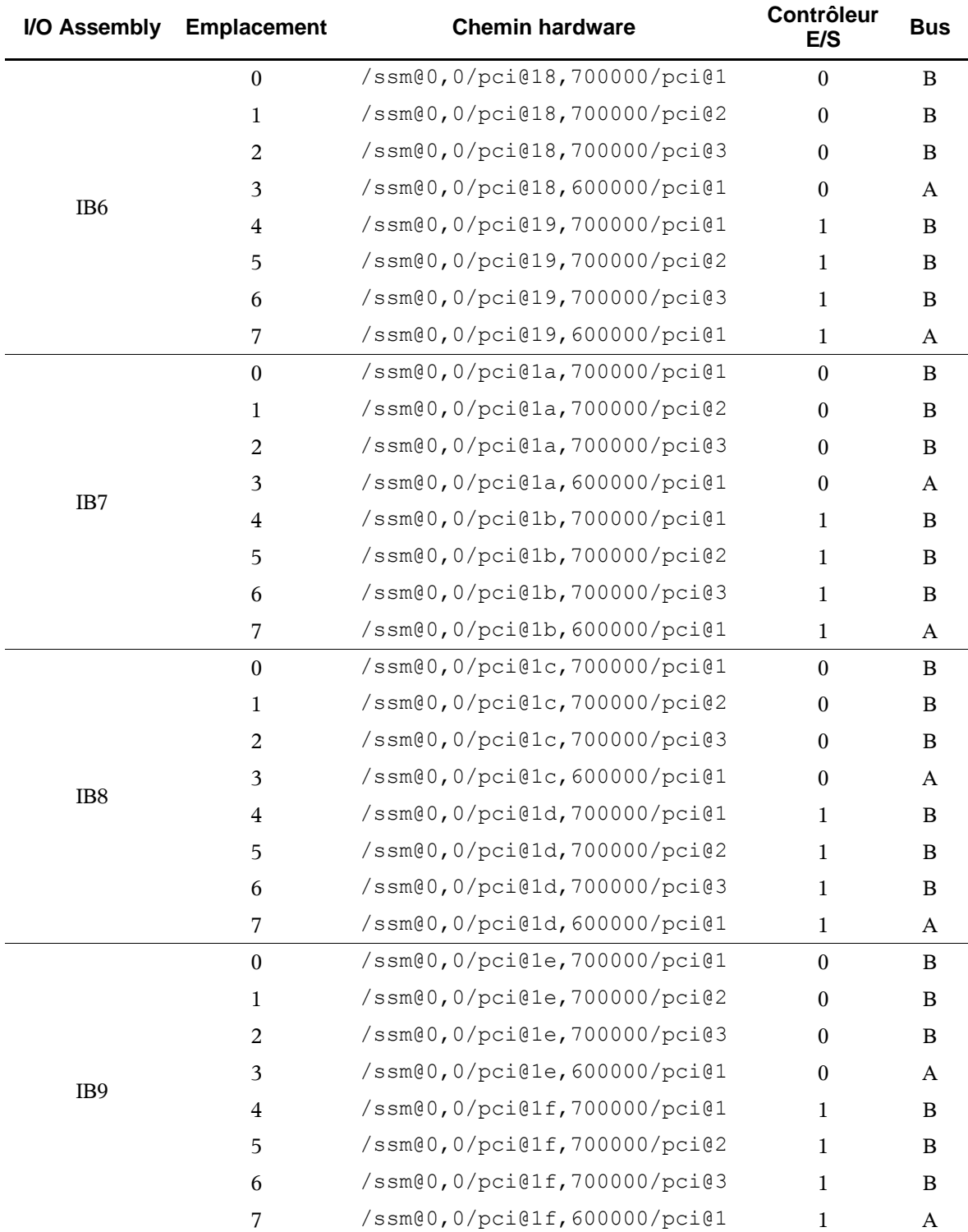

Le tableau suivant montre les chemins hardware correspondant à chaque emplacement de chaque *I/O Assembly* :

*est le* Bus Offset *et correspond au bus A. 700000 est le* Bus Offset *et correspond au bus B. pci@3 est le numéro de* device *et signifie que c'est le troisième sur le bus.*

l,

## 4.2 Interpréter les LEDs :

#### **Description**

Ce chapitre décrit l'utilisation des LEDs sur un Sun Fire 6800.

**Remarque :** Une erreur interne correspond à tout état considéré comme inacceptable pour le fonctionnement normal du système. Lorsque une erreur interne apparaît, la LED de panne s'allume.

Le tableau suivant montre les trois LEDs existant sur les différents éléments du Sun Fire 6800.

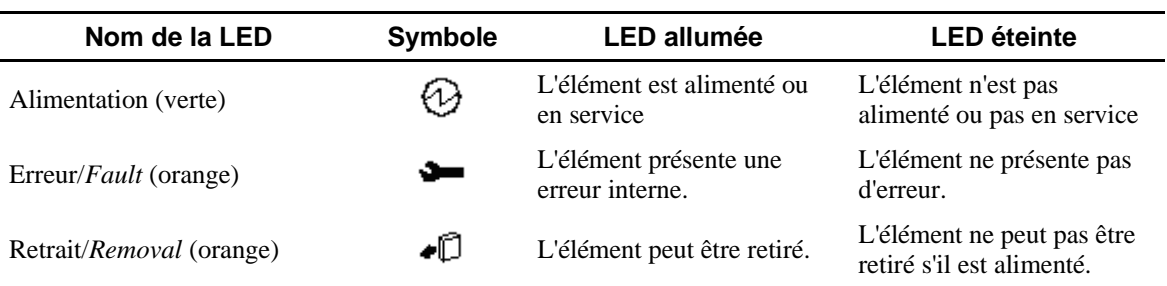

# *Annexe A - Manual Pages*

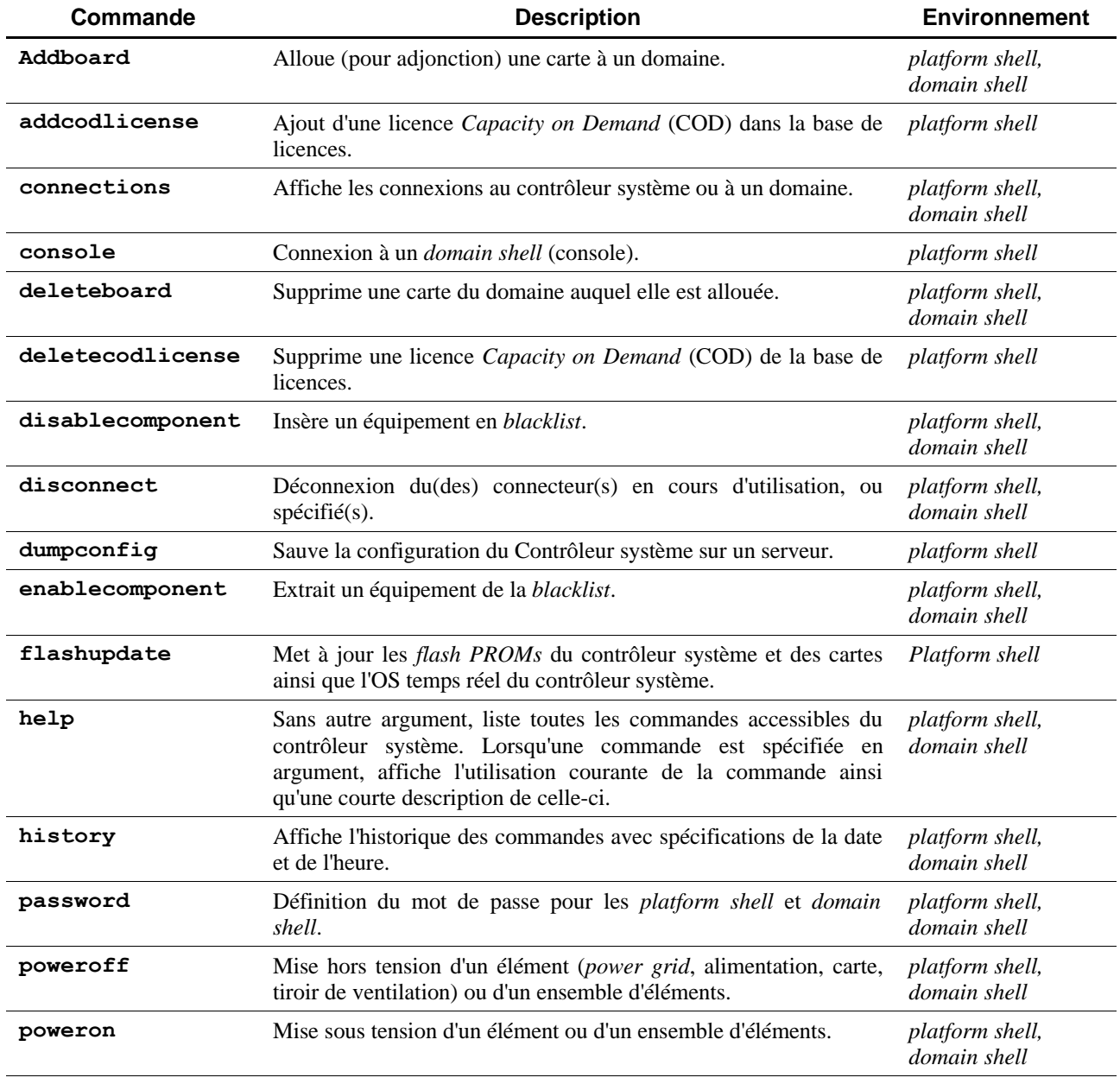

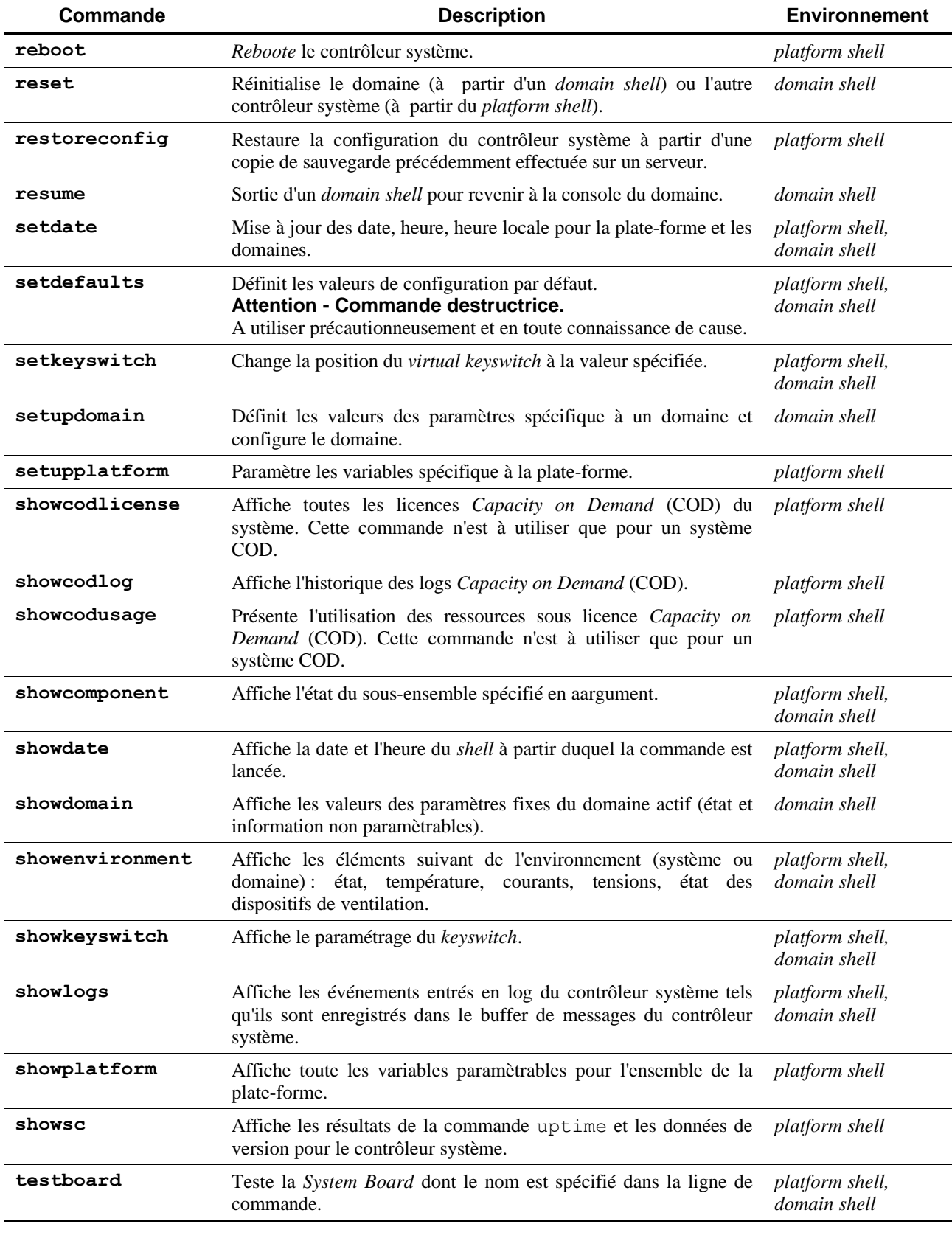